## **Інструкція**

## **для реєстрації в ORCID**

## **I. Алгоритм отримання ORCHID ID**

1. Зайти на сайт <https://orcid.org/register>

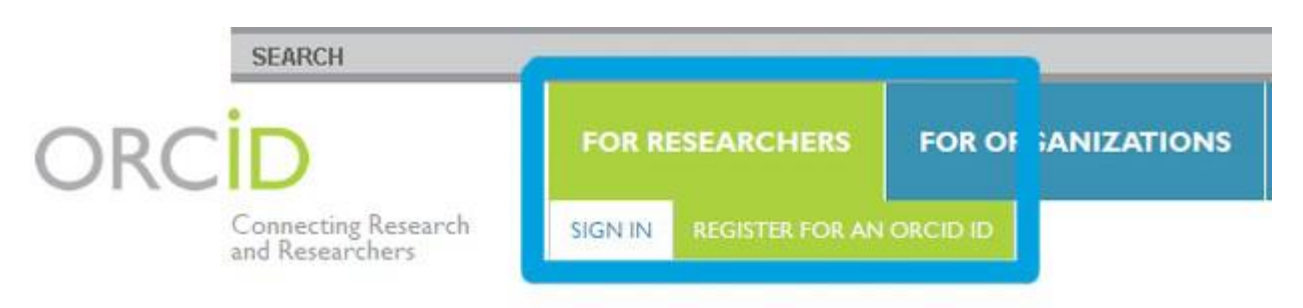

2. Заповнити поля анкети для реєстрації або увійти під своїм ім'ям і паролем, якщо Ви вже зареєстровані.

## **II. Встановлення зв'язків між ORCHID ID і статтями в міжнародних базах даних.**

У персональному профілі є можливість ввести інформацію про свої публікаці] шляхом імпорту її з інших баз даних:

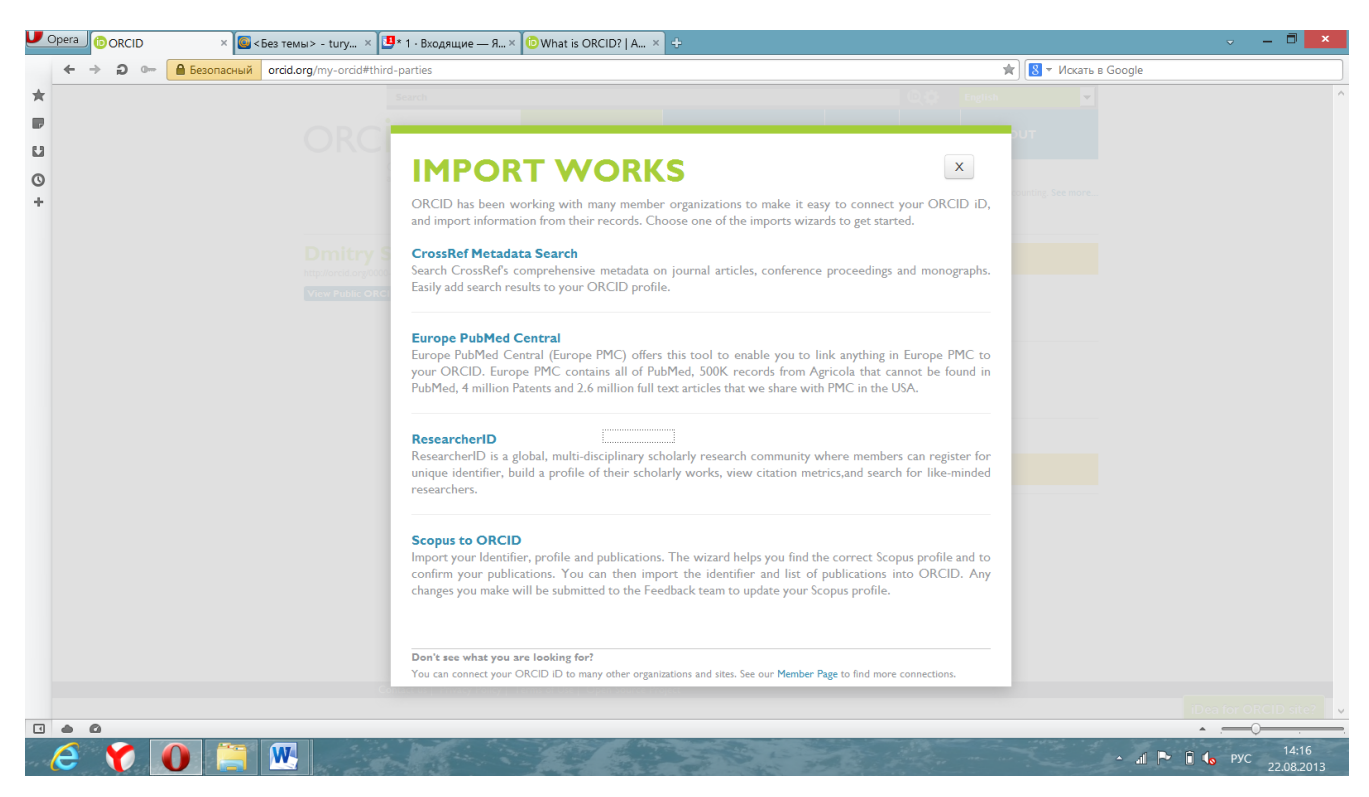

У ResearcherID тим часом вже повинні бути внесені дані про Ваших публікаціях для обміну інформацією.

Scopus to ORCHID дає можливість прив'язати до Вашого профілю ті публікації, які є в цій базі даних. Пошук здійснюється за прізвищем та ініціалами. Одночасно є можливість дізнатися ступінь цитування конкретної роботи в Scopus. Автору також присвоюється номер Scopus Author ID.

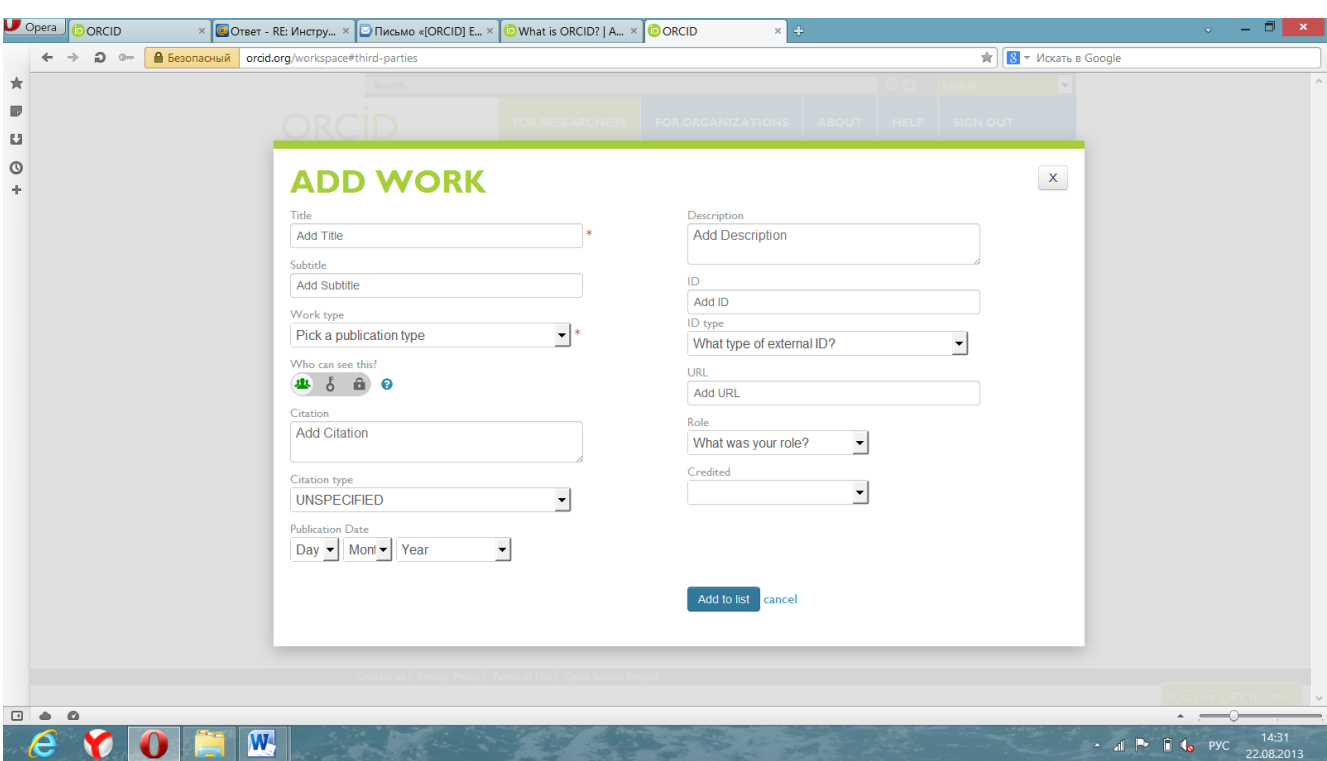

**III. Внесення інформації про свої публікації вручну.**

Під час внесення даних необхідно вказувати ідентифікаційний номер конкретної публікації. Приймаються наступні типи ID:

- Digital Object Identifier (DOI)
- Social Science Research Network
- JSTOR Abstract
- ISSN
- ISBN
- Scopus Identifier